# **How to Complete HIGR Surveys**

### Contents

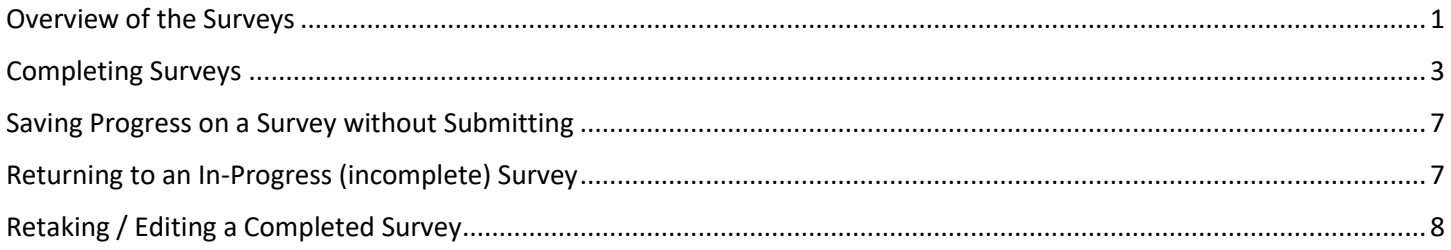

### <span id="page-0-0"></span>Overview of the Surveys

#### View from the main Participant dashboard:

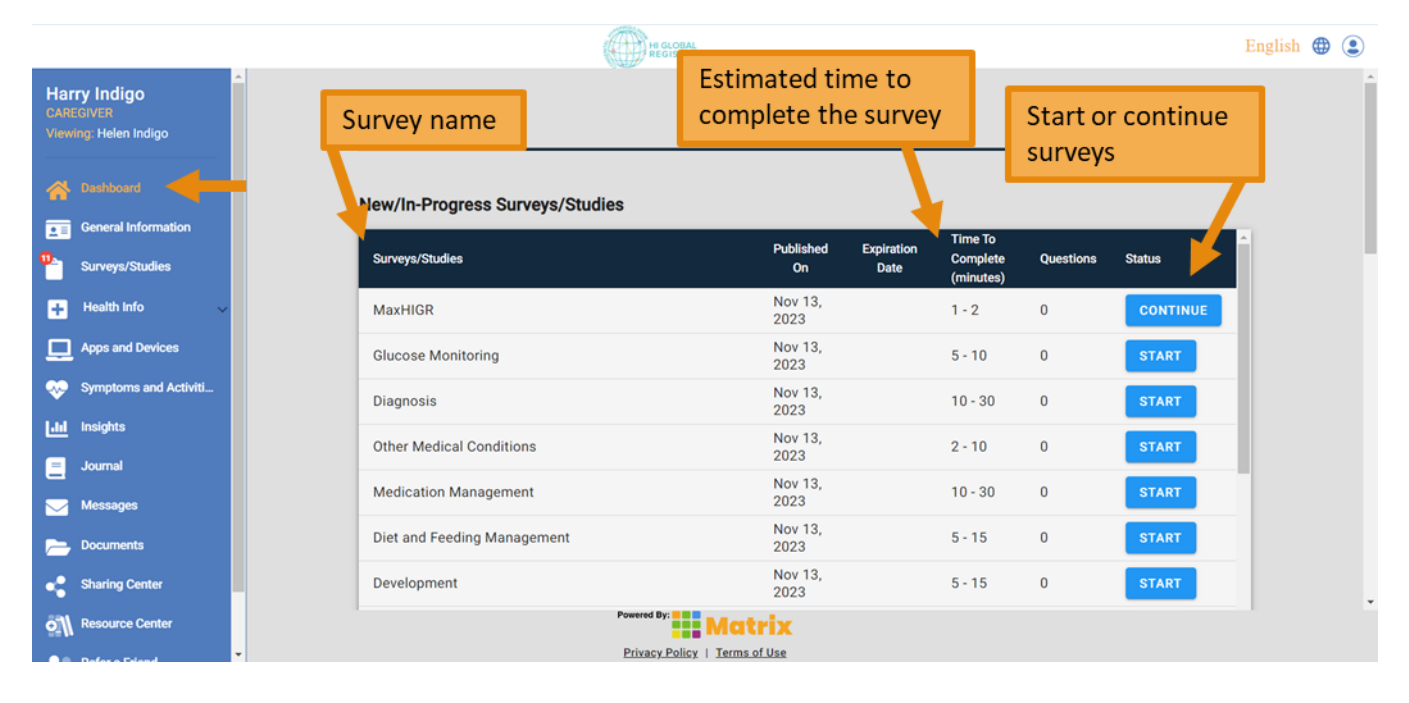

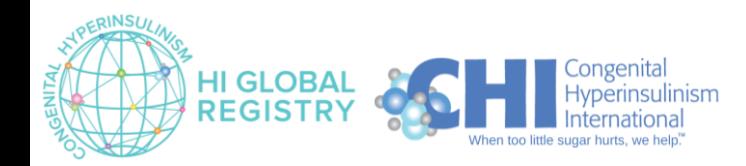

#### **View from the Surveys/Studies page:**

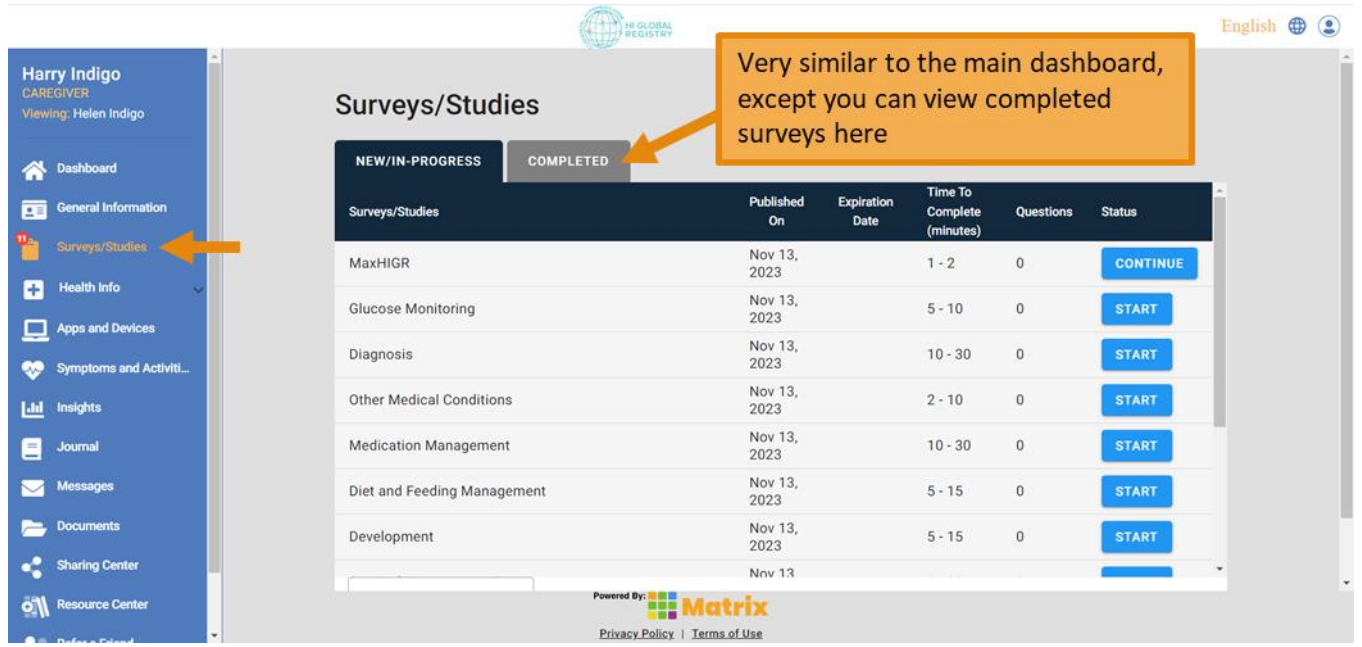

- The **Number of Questions** is not listed in the dashboard (all are listed as zero). This is because the number of questions you will be asked changes depending on your answers to previous questions. For example, if you report that you have had a pancreatectomy in the *Surgical Management* survey, you will be asked follow-up questions about your pancreatectomy. If you have not had a pancreatectomy, you will not be asked those follow-up questions.
- The **Time to Complete** is an estimated range. The actual time it takes you to complete a survey will depend on how many questions you need to answer, your reading speed, how long you take to think about your responses and how much you write for the optional free text responses.

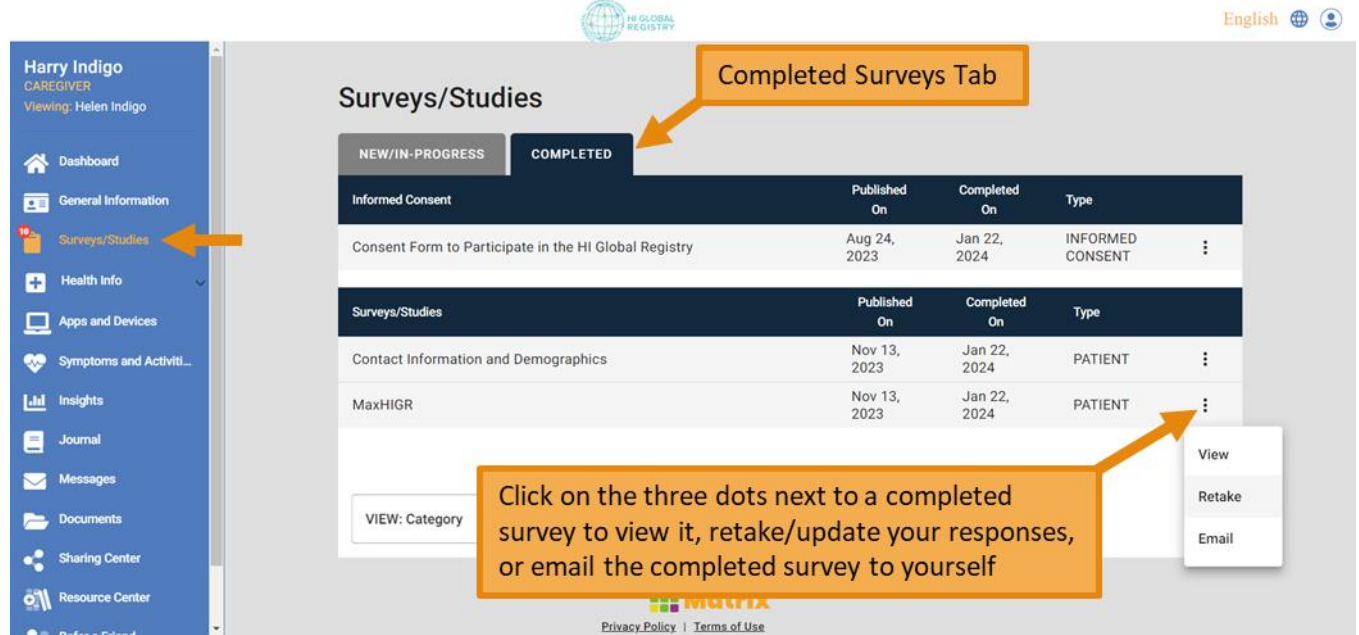

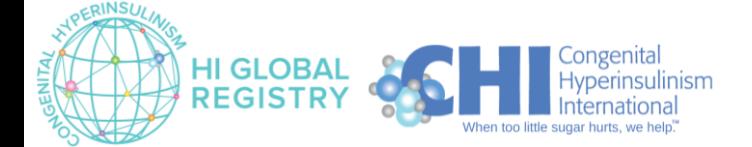

### <span id="page-2-0"></span>Completing Surveys

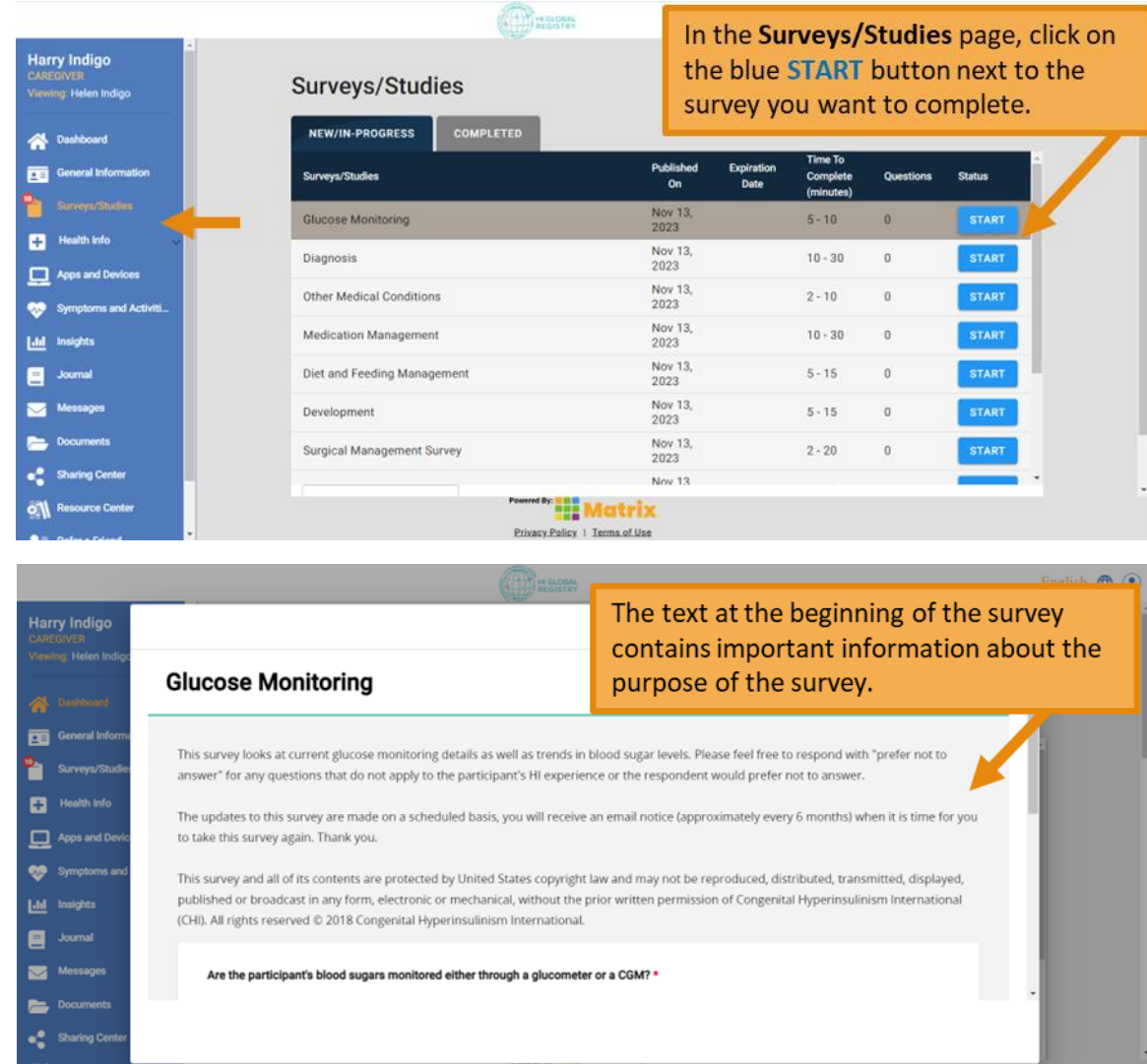

<u>:; Matri</u>

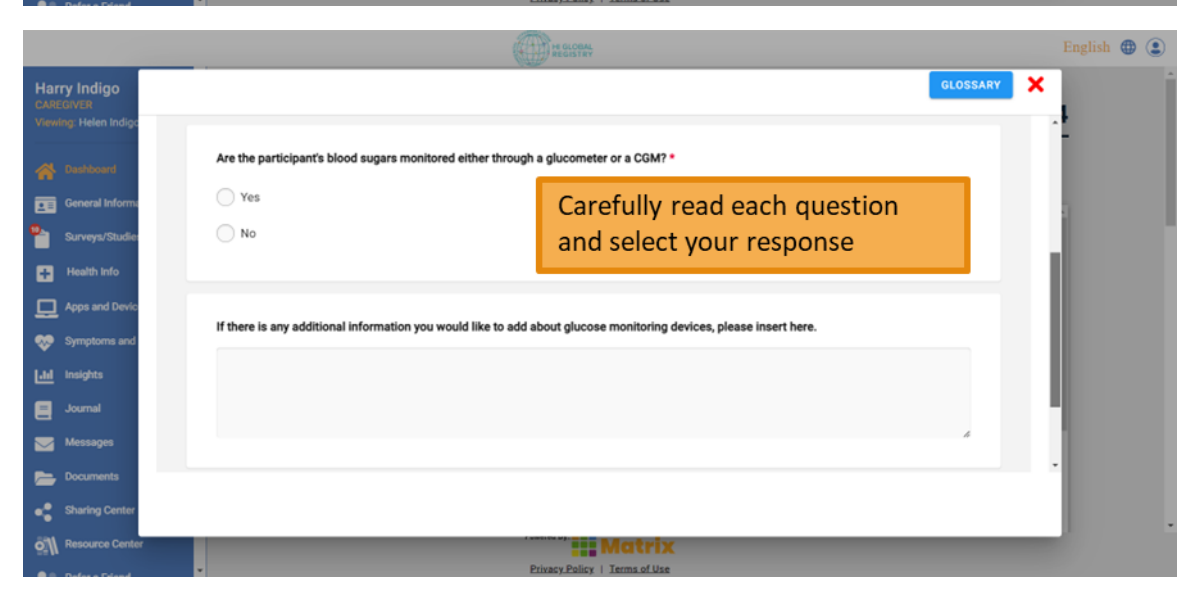

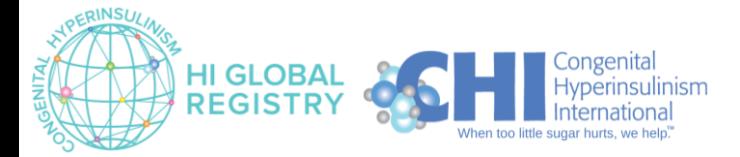

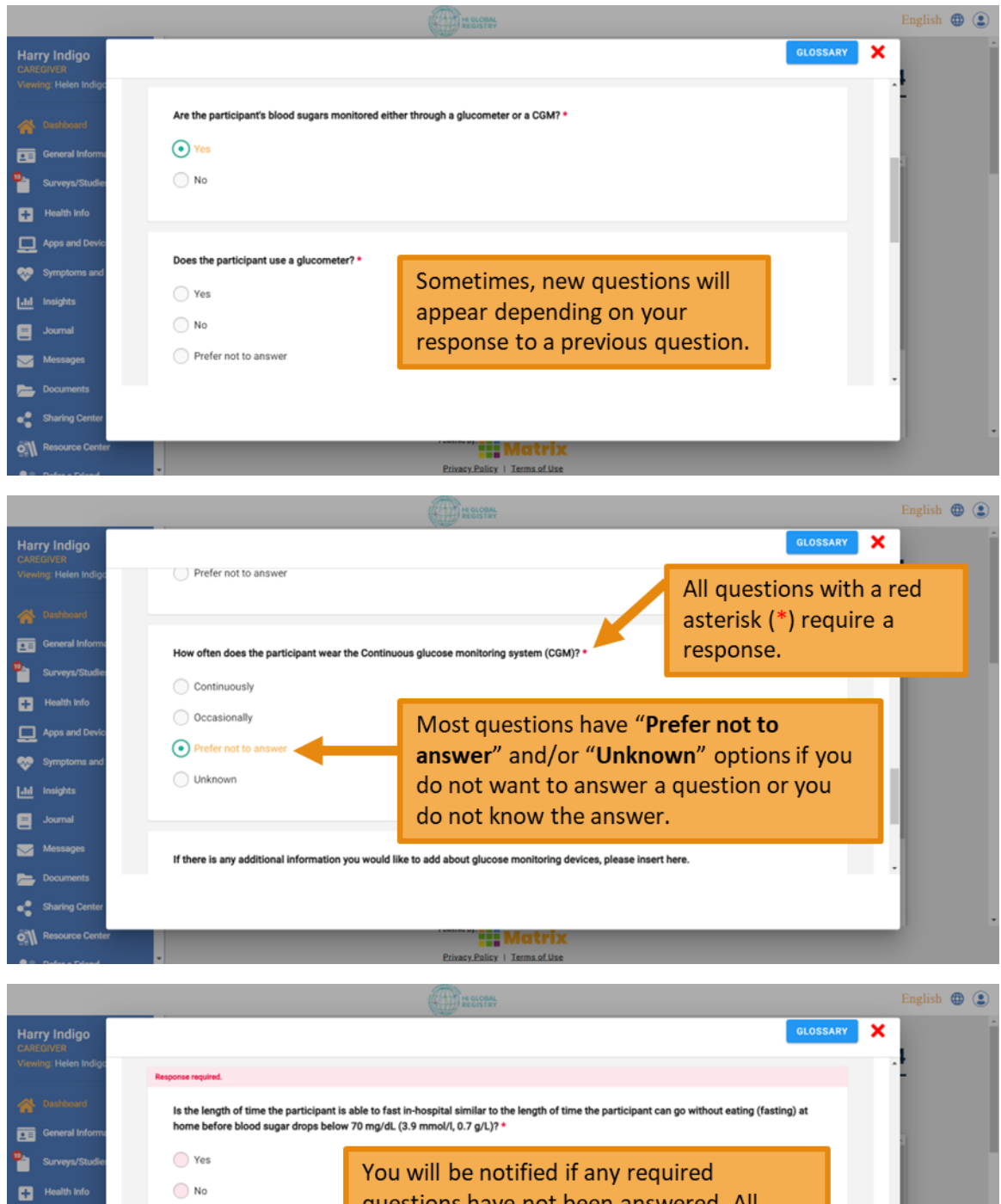

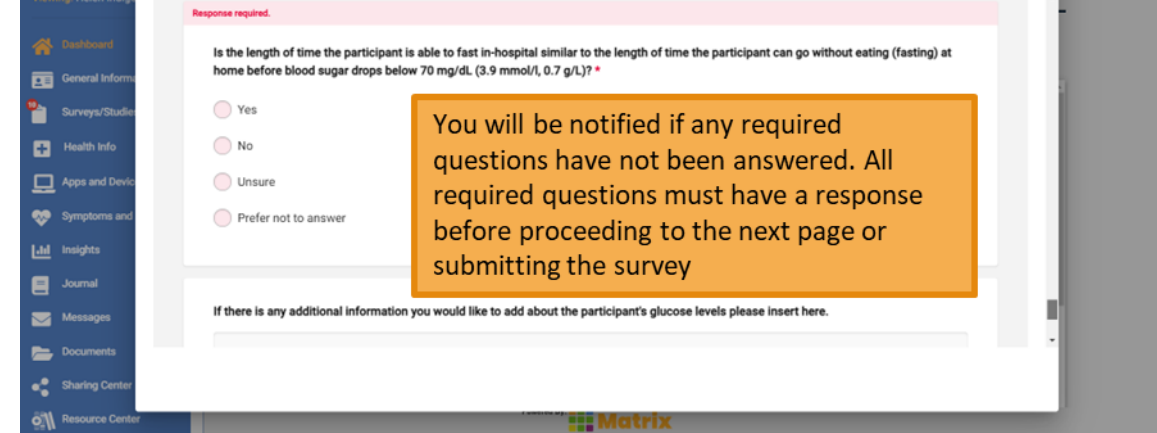

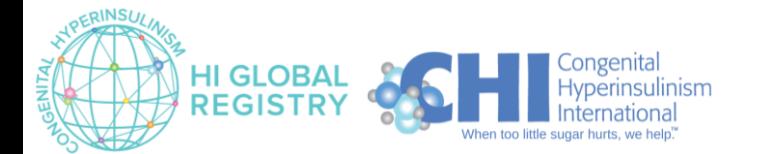

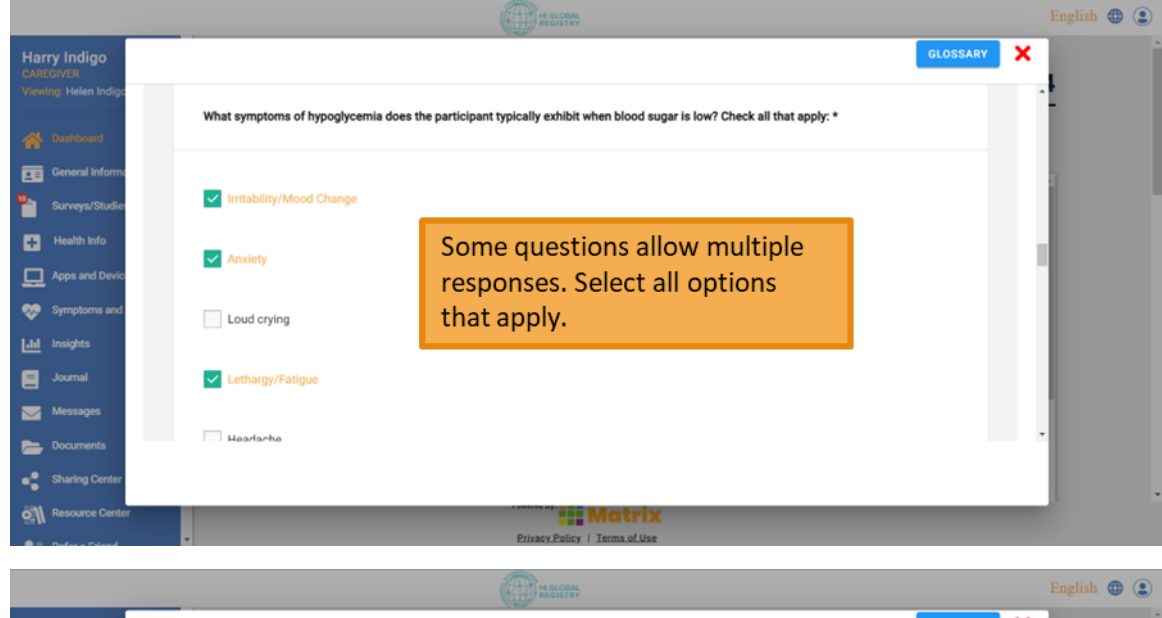

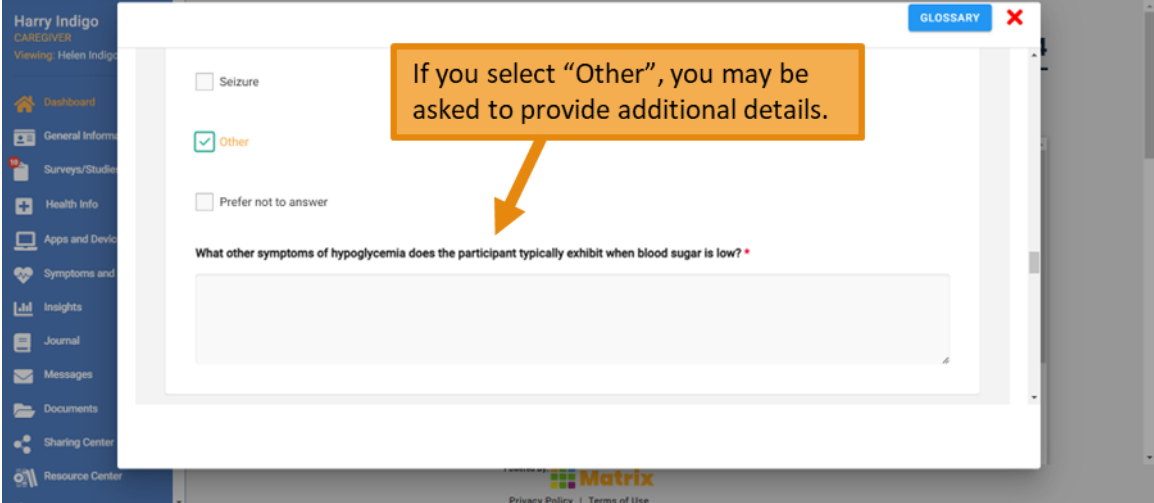

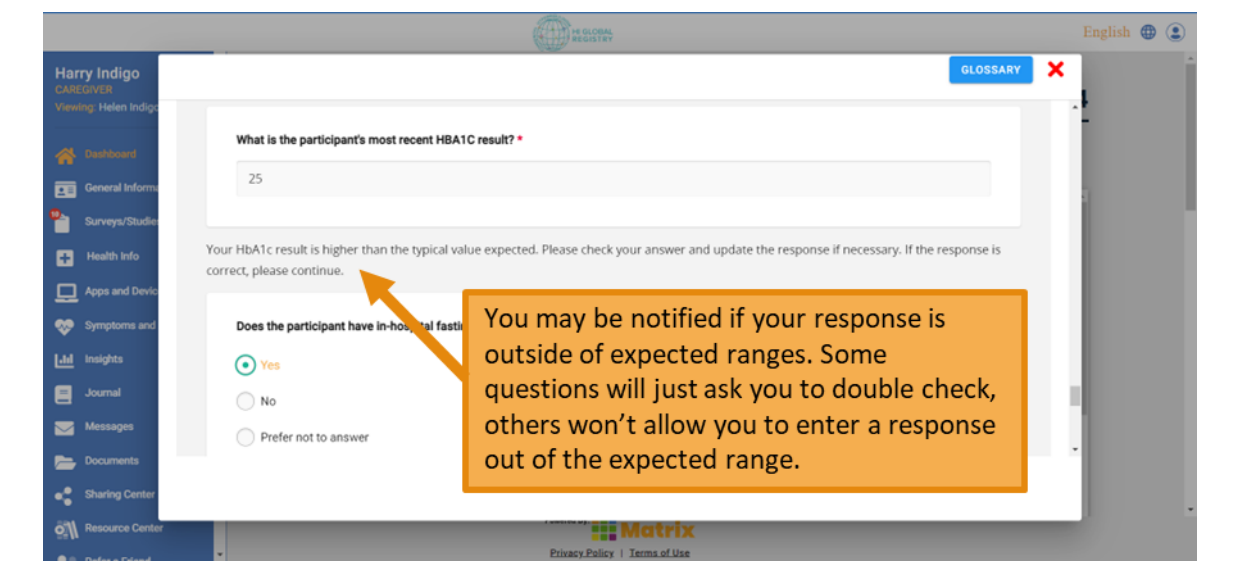

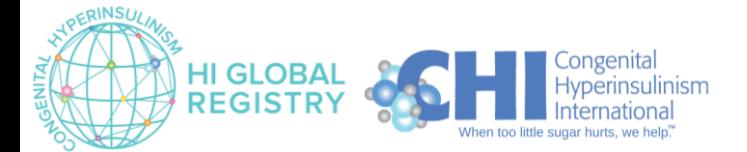

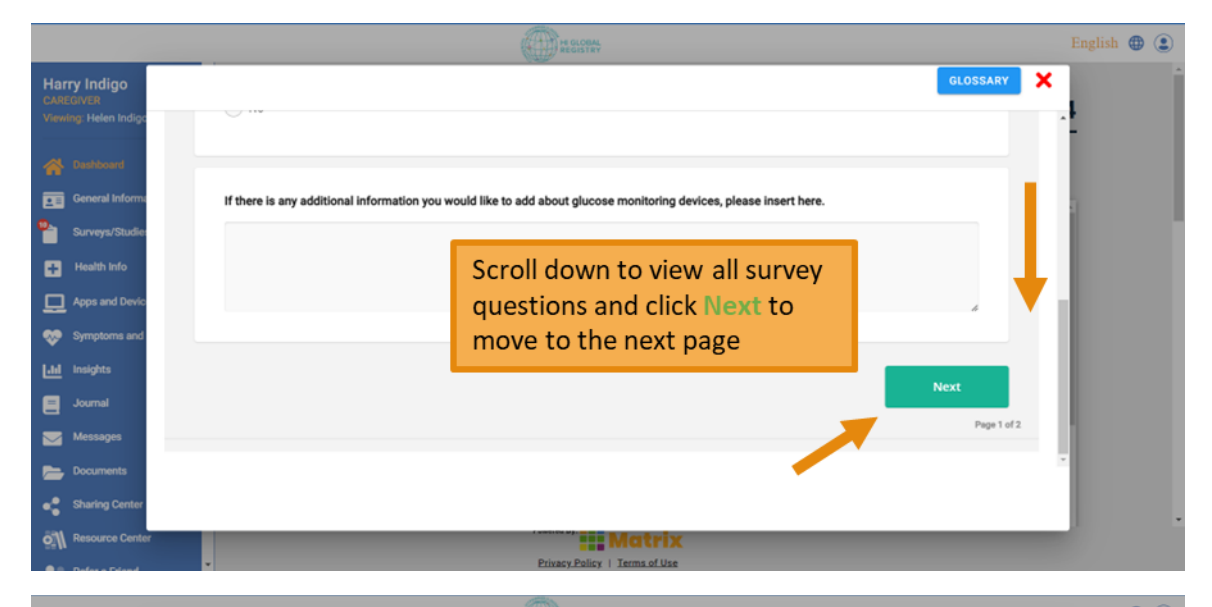

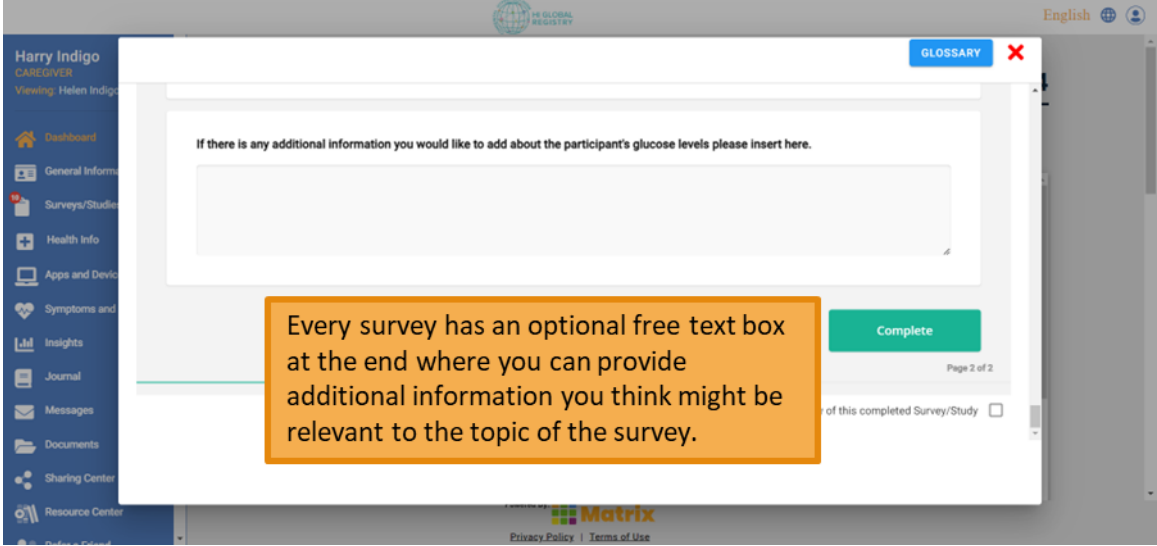

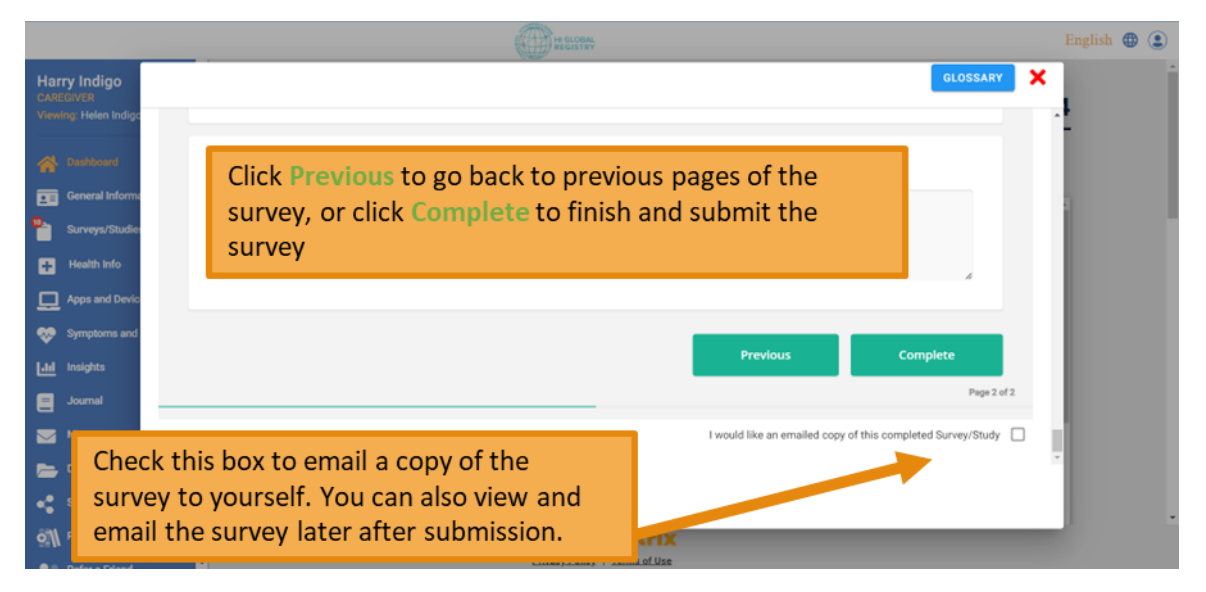

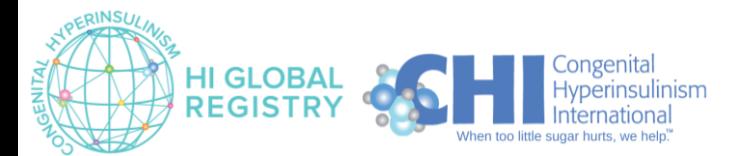

### <span id="page-6-0"></span>Saving Progress on a Survey without Submitting

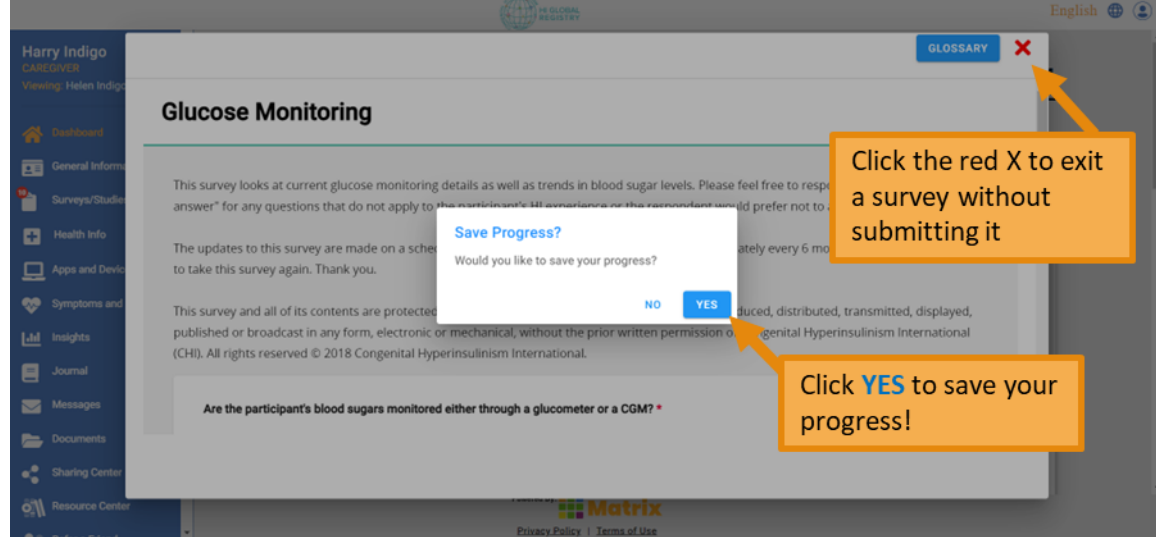

## <span id="page-6-1"></span>Returning to an In-Progress (incomplete) Survey

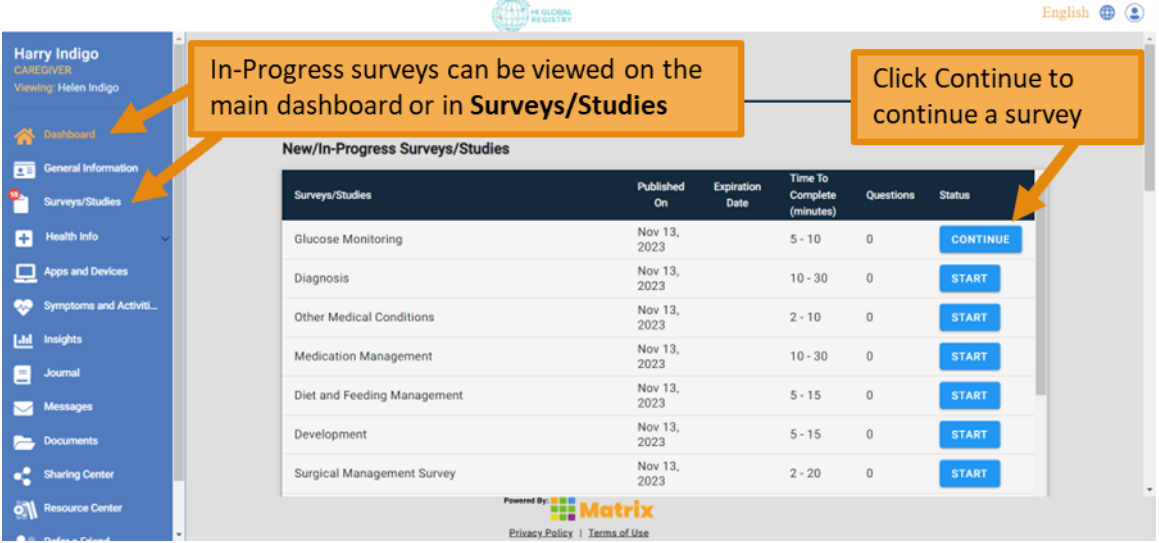

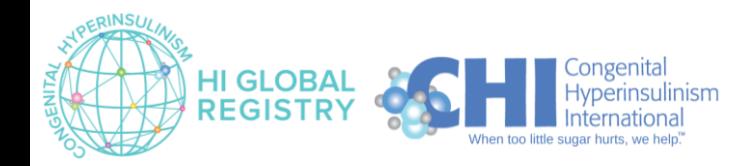

# <span id="page-7-0"></span>Retaking / Editing a Completed Survey

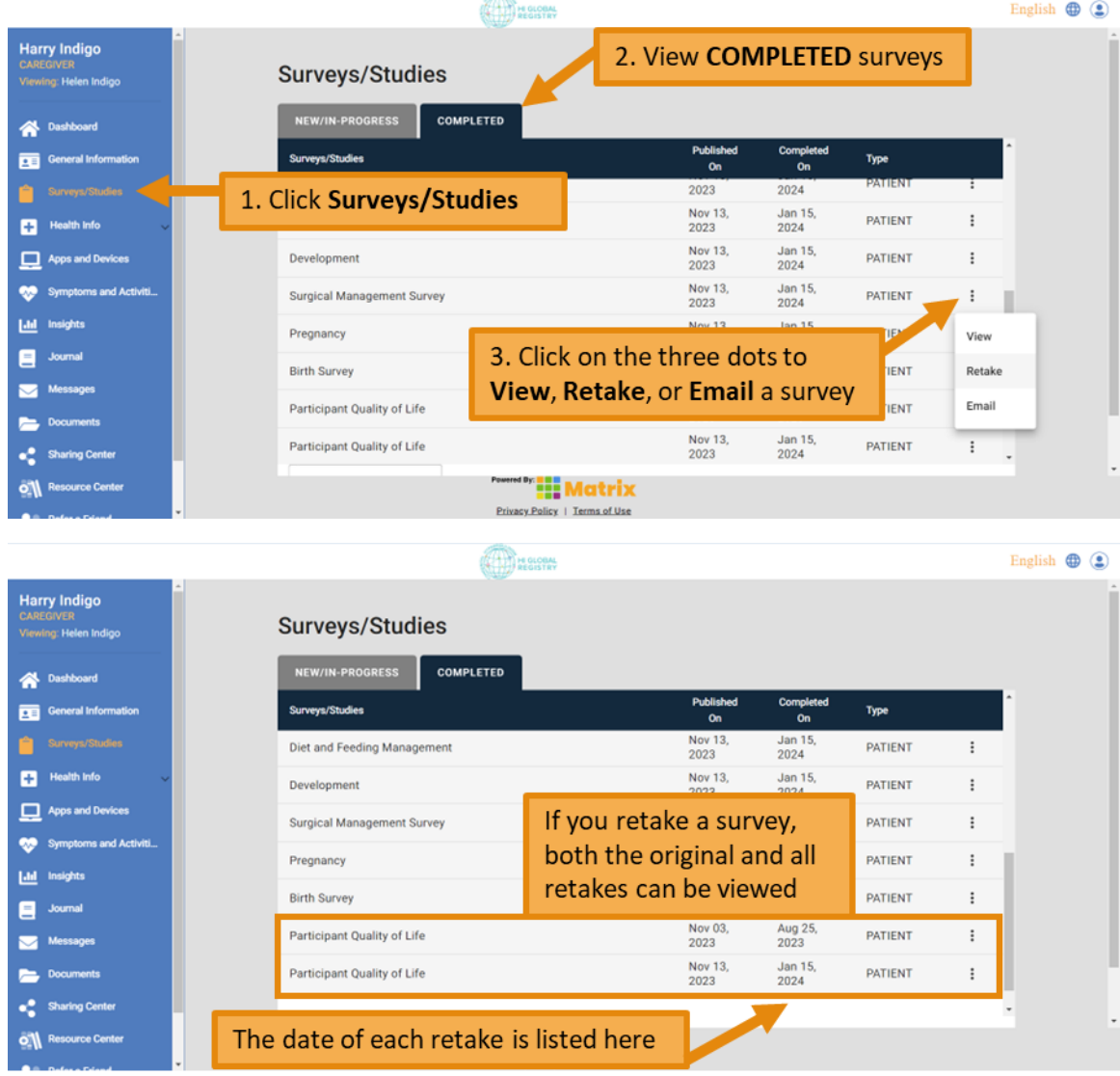

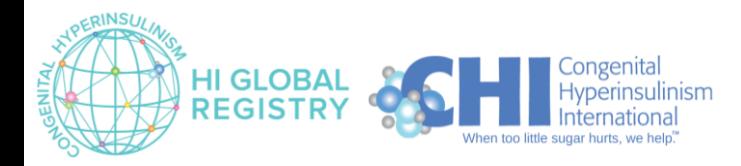